Can you teach how to implement ONVIF protocol

Can you provide detailed XML dialog as an implementation example

What is Event Template and why is it needed

What ONVIF specs are referenced?

How should I treat the implementation hints

Terms & conditions

XML namespaces

Legends

If I'm going to use Genius Vision NVR to verify my camera, what basic knowledge should I have for this software?

What is the "Channel" parameter of the NVR software

What is the initial camera attaching sequence

Calling sequence

Mandatory commands summary

Optional commands summary

How to implement dual-streaming

How to implement configuring of VideoEncoderOptions (Resolution, Codec, FrameRate etc)

How to implement configuring of ImagingOptions (Brightness, Saturation, etc)

How to implement PTZ

Calling sequence

How to support event notification under ONVIF spec

Does Genius Vision NVR supports basic notification

How to implement ONVIF Pull-point style event notification (ET01)

Calling sequence

How to implement MotionAlarm event (ET01)

**Event definition** 

Message XML example

What is Property in the context of ONVIF event? What is SetSynchronizationPoint? How should this be implemented?

Introduction of Property in spec

Property operations

What is a Synchronization Point

Does the NVC (client) need to send SetSynchronizationPoint explicitly

What does it really mean by Synchronization Point, I still don't understand

If NVC doesn't need to send SetSynchronizationPoint, then what's the point of having such a command

What is notification streaming interface?

How to implement Digital Input (ET01)

Calling sequence

Reflecting digital input state change

How to implement Relay Output (ET01)

Calling sequence

Reflecting relay state change

Changing relay state

What is the InitialTerminationTime issue

Relevant spec hints

# Can you teach how to implement ONVIF protocol

Teaching or walking-through the detailed ONVIF implementation is really **outside the scope** of our free ONVIF verification service.

However, if you want, you can **hire us** to be your consultant to do this, but hiring us is **not free**. For more information, please refer to our official Consultancy page.

In other parts of this document, we have already provided many implementation hints. You should be able to extrapolate the information you need from these hints, but please be aware these hints are <u>not</u> <u>officially supported</u>.

# Can you provide detailed XML dialog as an implementation example See also

Can you teach how to implement ONVIF protocol

# What is Event Template and why is it needed

**Event Template** is a parameter defined by Genius Vision to remedy the fact that some parts of ONVIF are vague or not clear enough about actual implementation of event notification mechanism. This, in reality, causes the developers to imagine and implement ONVIF in several slightly different ways and thus won't interoperate altogether.

As <u>one of our principals stated</u>, and because no specs are perfect that are without flaws or contraditions, we created this additional parameter in order to workaround such spec issues and provide several alternative implementation to accommodate these compatibility issues.

The summarized definitions of each **Event Template** can be looked-up here.

Following is an example of how to configure **Event Template** for a particular NVR channel.

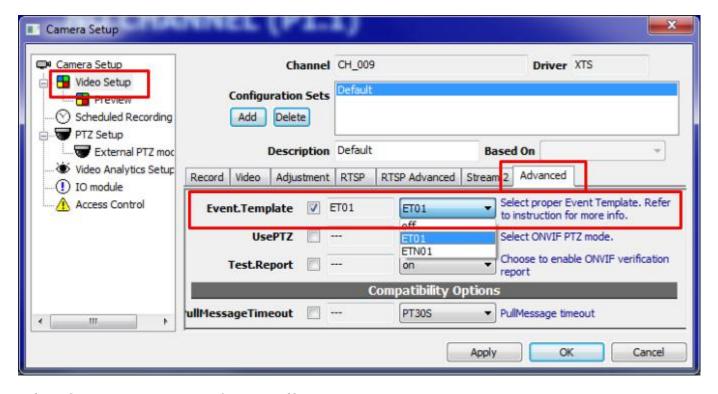

# What ONVIF specs are referenced?

- ONVIF-Imaging-Service-Spec-v221.pdf
- ONVIF-Core-Specification-v230.pdf
- ONVIF-Devicelo-Service-Spec-v221.pdf

# How should I treat the implementation hints

#### Terms & conditions

To spare camera developers the efforts from having to look around & search in the dozens of ONVIF specs using our professional knowledge, we have put some implementation note in this document. However, you need to understand the following rules before reading these notes:

- 1. The implementation hints are **not supported**. The support effort is subject to <u>consultant service</u> which is available only through our distributor and require paying fees.
- 2. There is no guarantee of any accuracy indicated in the implemenation hints. Use on your own risk.
- 3. ONVIF verification should **not** be done by interpreting XML or "test report". Rather, it should be done **manually & visually** by operating the software and the camera and see if they interoperate as expected. Many camera ONVIF deficiencies are known to be caused by programmer's reliance on "test tools". One should not let machine to do what was meant for people's responsibility, especially when a programmer knows how to "cheat" the test-tool. Please read <u>this article</u> for more info.
- 4. Implementation hints does not substitute ONVIF spec in anyway. We still believe the best way to understand ONVIF is simply to <u>read the specs</u> and *get very familarized* with them.
- 5. If you need to test a working software, you're welcomed to download our software from our <u>Free ONVIF Verification portal</u>, for *evaluation purpose*.
- 6. For the actual spec documents referenced, please refer to What ONVIF specs are referenced?

#### XML namespaces

• Except for additionally described, all XML namespace prefix definitions used in the XML examples are consistent with <a href="ONVIF-Core-Specification-v230.pdf">ONVIF-Core-Specification-v230.pdf</a>, **5.3 Namespaces**.

## Legends

- In the XML example, if you see this **green-highlighted text**, it means you must substitute the highlighted text into programmatic or proper value.
- The "<ver20/imaging>GetOptions" is a short-hand notation, meaning it refers to the GetOptions command of Imaging service 2.0, and it's actually different from Imaging service 1.0. This notation is required to clearly express the XML namespace changes among spec versions, especially from 1.0 to 2.0. For more details please refer to this technical article: What does ONVIF version 1.0, 1.1, 1.2, 2.0 generally means? Why version 1.0, 1.1, 1.2, 2.0 can be incompatible?
- The bold black text, depending on context, such as "GetProfiles" usually means a command name defined ONVIF spec, where bold green text, such as "Channel" usually means an internal NVR variable or configurable parameter used to determine the actual software behavior.

# If I'm going to use Genius Vision NVR to verify my camera, what basic knowledge should I have for this software?

Please refer to following link for a short version of Genius Vision NVR manual for ONVIF self-verification.

Setup Genius Vision NVR for ONVIF Testing

# What is the "Channel" parameter of the NVR software

**Channel** is a NVR channel configuration parameter (as illustrated by the image below), which identifies the video source of a potentially multi-channel device. Normally the value is "1" and it means **the first** video source. If you change it to "2", it will select **the second** video source, and etc.

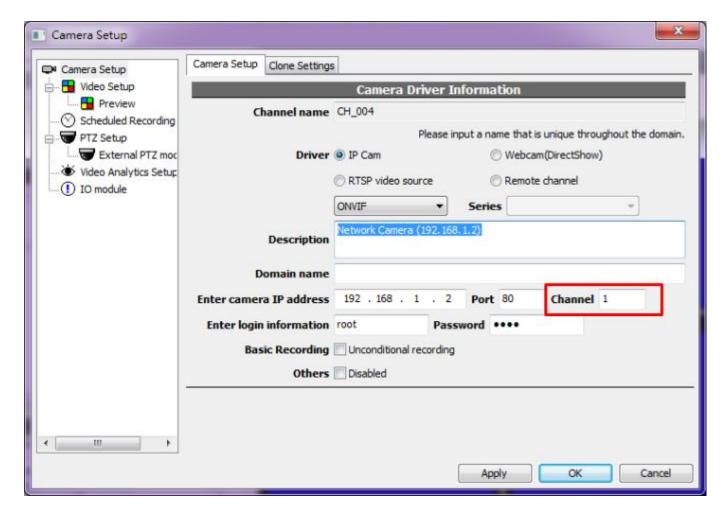

In the terminology of ONVIF, this mostly means that among the video sources returned by **GetVideSources**, only that matches what is specified by **Channel** will be used, while among profiles returned by **GetProfiles**, only the profiles matching the aforementioned video source will be used.

# What is the initial camera attaching sequence

Warning! This is an implementation hint article. Read this first.

#### Calling sequence

- 1. Calls <device>GetCapabilities to obtain device capabilities and various endpoints
- 2. Calls **GetVideoSources** to obtain a list of video sources. For one channel in Genius Vision NVR, only one video source will be used and it's determined by the **Channel** parameter (<u>explained here</u>) in NVR. **Channel** of value "1" designates the first video source, etc.
- Calls GetProfiles to obtain a list of media profiles. Each profile token will be listed in the available stream selection of Genius Vision NVR. Please note only those profiles matching the designated video source (as specified by Channel) will be used.
- 4. Calls <ver20/imaging>GetOptions to obtain supported imaging options, if this call fails, the NVR will try to call <ver10/imaging>GetOptions instead. At this moment, an automatic protocol version detection of imaging service is performed and result is stored to an internal variable called ImagingVersion. The result of available imaging option will be listed on NVR.
- 5. Compare NVR imaging settings against the camera settings (using the result of **GetProfiles**), the NVR will determine a list of imaging parameters that needs to be changed, and then calls

- <ver20/imaging>SetImagingSettings, or <ver10/imaging>SetImagingSettings, depend on ImagingVersion.
- 6. Calls **GetVideoEncoderConfigurationOptions** for each stream configured. Available options will be listed on the NVR.
- Compare NVR video encoder settings against the camera settings (using the result of GetProfiles). NVR will then determine a list of video encoder settings that needs to be changed, and then calls SetVideoEncoderConfiguration.
- 8. Calls **GetStreamUri** to obtain media URI, in order to get audio/video streaming, then use the designated parameter to invoke RTSP.

## Mandatory commands summary

From the above we can understand that in order to properly support Genius Vision NVR, following ONVIF commands need to be implemented, but not all of them are mandatory. The mandatory commands are:

- <device>GetCapabilities mandatory
- GetVideoSources mandatory
- GetProfiles mandatory
- GetStreamUri mandatory

#### Optional commands summary

Lacking support of some commands will causes disabling of some NVR functions, but it can still work as a ordinary video camera:

- <ver20/imaging>GetOptions or <ver10/imaging>GetOptions optional. Lacking support for this command causes NVR to disable all ImagingOptions functions.
- <ver20/imaging>SetImagingSettings or <ver10/imaging>SetImagingSettings optional. Lacking support for this command causes NVR to disable all ImagingOptions functions.
- **GetVideoEncoderConfigurationOptions** optional. Lacking support for this command causes NVR to disable all VideoEncoderOptions functions.
- **SetVideoEncoderConfiguration** optional. Lacking support for this command causes NVR to disable all VideoEncoderOptions functions.

# How to implement dual-streaming

Warning! This is an implementation hint article. Read this first.

To understand this part, please read the following hint first:

What is the initial camera attaching sequence

For ONVIF dual-streaming, Genius Vision NVR will call **GetProfiles** to obtain a list of supported media profiles. Each profile token will be listed in the stream selection of Genius Vision NVR. To support dual-streaming, at least two profiles must be supported. Please note only those profiles matching the designated video source (as specified by **Channel**, <u>explained here</u>) will be used.

# How to implement configuring of VideoEncoderOptions (Resolution, Codec, FrameRate etc)

Warning! This is an implementation hint article. Read this first.

To understand this part, please read the following hint first:

• What is the initial camera attaching sequence

To support configuring of **VideoEncoderOptions**, following commands must be supported by the camera:

- GetProfiles
- GetVideoEncoderConfigurationOptions
- SetVideoEncoderConfiguration

# How to implement configuring of ImagingOptions (Brightness, Saturation, etc) Warning! This is an implementation hint article. Read this first.

To understand this part, please read the following hint first:

• What is the initial camera attaching sequence

To support configuring of **ImagingOptions**, following commands must be supported by the camera:

- GetProfiles. The existence of each value under the returned by the <u>matching</u>
   Profile/VideoSource/Imaging (including BacklightCompensation, Brightness,
   ColorSaturation, Contrast, Exposure, Focus, IrCutFilter, Sharpness, WideDynamicRange,
   WhiteBalance, etc) determines if that value is can be used in NVR client.
- <ver20/imaging>GetOptions or <ver10/imaging>GetOptions
- <ver20/imaging>SetImagingSettings, or <ver10/imaging>SetImagingSettings

# How to implement PTZ

Warning! This is an implementation hint article. Read this first.

## Calling sequence

- Check the NVR configuration parameter UsePTZ to see if PTZ is enabled. If not enabled, entire PTZ function initialization is skipped. The setting of UsePTZ will also be used to determine if version 1.0 or verision 2.0 of ONVIF PTZ will be used to communicate with the camera.
- Calls <ver20/ptz>GetPresets or <ver10/ptz>GetPresets (depend on the value of UsePTZ) to get a list of PTZ presets.
- If mouse PTZ operation is commenced, calls <ver20/ptz>ContinuousMove or <ver10/ptz>ContinuousMove (depend on the value of UsePTZ) to engage PTZ moving operation.
- If preset-goto operation is commenced, calls <ver20/ptz>GotoPreset or <ver10/ptz>GotoPreset
   (depend on the value of UsePTZ) to engage PTZ preset-goto operation.

# How to support event notification under ONVIF spec

There are generally two ways to support event notification, as defined in ONVIF spec

- 1. Basic notification
- 2. Pull-point style notification

Due to the reasons <u>stated here</u>, Genius Vision NVR does not support basic notification. So you should use pull-point style notification only, in order to pass our verification.

P.S. According to the spec, there is actually a <u>third way</u> to support event notification using RTP, but since we haven't seen any vendor has supported it, we won't be able to support it.

#### See also

How to implement ONVIF Pull-point style event notification (ET01)

# Does Genius Vision NVR supports basic notification

No.

Basic notification, as defined in ONVIF spec, only applies IP camera and NVR in the same network segment. The notification will not be able to be transmitted if the camera is on the Internet and NVR is inside an NAT. This call-back style requirement also potentially requires the user to turn off any firewall mechanism that might exist, even in production stage.

The limitation & requirements introduced by basic notification will likely to cause extreme confusion when problems arise in the field, and it's very difficult to sort out the cause of problem in short time or in an obvious way. In practical sense, using basic notification will *significantly increase the support cost* to all roles of IP video deployment, including system integrators, VMS software developers, and IP camera manufacturers. In contrast, pull-point style notification does not have these problems.

Therefore, we believe that using real-time pull-point style notification is the most appropriate & easy way for deployment of ONVIF event notification, which spares the users the effort from (1) having more IT/network knowledge (2) knowing the exact IP locations of camera and the NVR, in order to use event notification.

Furthermore, requiring users to turning firewall off even in production environment is *controversy*, we will not recommend users to do that.

For all the reasons stated above, we don't plan to add basic notification to Genius Vision NVR.

# How to implement ONVIF Pull-point style event notification (ET01)

Warning! This is an implementation hint article. Read this first.

Calling sequence

- 1. This sequence only applies when **Event.Template** (explained here) is set to **ET01**.
- 2. Calls CreatePullPointSubscription
- Repeatedly calls to PullMessage to get notification message. Notification schema is consolidated at <a href="here">here</a>. (Please pay attention to ET01, which is gathered from the spec)

# How to implement MotionAlarm (motion detection) event (ET01)

Warning! This is an implementation hint article. Read this first.

Calling sequence

- 1. This sequence only applies when **Event.Template** (explained here) is set to **ET01**.
- 2. Engage event notification sequence.

**Event definition** 

ONVIF-Imaging-Service-Spec-v221.pdf

#### 5.3 Events

The Message structure of these events is given by the following Message Description:

The SourceToken points to the source the image is coming from. This is in case of the Analytics or Image Service a VideoSource token and in case of the Recording Service the Recording job token.

#### 5.3.2 MotionAlarm

When a device detects motion (e.g by an Analytics Service) it can inform a client using this event. This event is a basic motion alarm event that should be supported by all devices that support motion detection. If a device has a more complex algorithm running it is free to provide a vendor specific motion alarm event. If the device supports motion detection it should provide the following event.

tns1:VideoSource/MotionAlarm

#### Message XML example

- [videoSourceToken]: Must match one of the tokens returned by GetVideoSources
- [motionState]: true if motion is in progress, false if not.

#### See also

How to verify ONVIF motion detection

# What is Property in the context of ONVIF event? What is SetSynchronizationPoint? How should this be implemented?

Warning! This is an implementation hint article. Read this first.

Introduction of Property in spec

Property, as described in <u>ONVIF-Core-Specification-v230.pdf</u>, is a simplified way to represent <u>status</u> <u>change</u> by ONVIF event notification mechanism:

#### 9.4 Properties

A Property is a collection of name and value pairs representing a unique and addressable set of data. They are uniquely identified by the combination of their Topic, Source and Key values and are packaged like ordinary events. A Property also contains an additional flag, stating whether it is newly created, has changed or has been deleted.

When a client subscribes to a topic representing a certain property, the device shall provide notifications informing the client of all objects with the requested property, which are alive at the time of the subscription. An client *can* also request the values of all currently alive properties the client has subscribed to at any time by asking for a synchronization point (see section 9.6).

The property interface is defined in this standard in order to group all property related events together and to present uniformly to clients. It is recommended to use the property interface wherever applicable. Section 9.5 explains the structure of events and properties in detail.

### **Property operations**

According to the spec, there are three kinds of property operation, **Initialized**, **Deleted**, and **Changed**:

```
<xs:simpleType name="PropertyOperationType">
    <xs:restriction base="xs:string">
        <xs:enumeration value="Initialized"/>
        <xs:enumeration value="Deleted"/>
        <xs:enumeration value="Changed"/>
        </xs:restriction>
    </xs:simpleType>
```

The PropertyOperation shall be present when the notification relates to a property. The operation mode "Initialized" shall be used to inform a client about the creation of a property. The operation mode "Initialized" shall be used when a synchronization point has been requested.

What is a Synchronization Point According to spec,

#### 9.6 Synchronization Point

Properties, introduced in section 9.4, inform a client about property creation, changes and deletion in a uniform way. When a client wants to synchronize its properties with the properties of the device, it can request a synchronization point which repeats the current status of all properties to which a client has subscribed. The PropertyOperation of all produced notifications is set to "Initialized" (see Section 9.5). The Synchronization Point is requested directly from the SubscriptionManager which was returned in either the SubscriptionResponse or in the CreatePullPointSubscriptionResponse. The property update is transmitted via the notification transportation of the notification interface. The following operation shall be provided by all Subscription Manager Endpoints:

Notice the red highlighted text, a Synchronzation Point is requested automatically when **CreatePullPointSubscription** is requested. What it really means is that the NVC (client) <u>does not need</u> to issue **SetSynchronizationPoint** explicitly.

Does the NVC (client) need to send SetSynchronizationPoint explicitly No.

Please refer to previous section. This is clearly defined in spec without ambiguity.

What does it really mean by Synchronization Point, I still don't understand

The ONVIF specs tend to get very technical about some pretty simple concepts. What you really need to do is that after receiving **CreatePullPointSubscription** request, NVT should treat the client doesn't know anything about the current device status. Therefore NVT should send all (subscribed) properties with their states to the client, with **PropertyOperation="Initialized"** in **NotificationMessage**. This way the client would know the initial state of each subscribed property.

For example, say a digital input is at **ON** state. When an NVT received **CreatePullPointSubscription** request from client, it should immediately send the **ON** state event to client (with **PropertyOperation="Initialized"**), so the client wouldn't wrongfully assume the digital input state is at **OFF** state (because the client is not told the correct information).

If NVC doesn't need to send SetSynchronizationPoint, then what's the point of having such a command

According to spec:

| SetSynchronizationPoint              |                             | Access Class: READ_MEDIA |  |  |
|--------------------------------------|-----------------------------|--------------------------|--|--|
| Message name                         | Description                 |                          |  |  |
| SetSynchronizationPoint-<br>Request  | This message is empty.      |                          |  |  |
| SetSynchronizationPoint-<br>Response | This message is empty.      |                          |  |  |
| Fault codes                          | Description                 |                          |  |  |
|                                      | No command specific faults! |                          |  |  |

The **SetSynchronizationPoint** command is reserved for **notification streaming interface** (<u>what is this?</u>). Genius Vision NVR uses exclusively Pull-Point style event notification, so this command is never called by Genius Vision NVR.

# What is notification streaming interface?

According to spec (ONVIF-Core-Specification-v230.pdf),

### 9.3 Notification Streaming Interface

Section "Metadata Configuration" of the ONVIF Media Service Specification describes the creation, deletion and modification of metadata configurations. Certain metadata configurations can contain multiple subscriptions whose structure is the same as that for a notification subscription. When a metadata configuration containing subscriptions has been assigned to a profile, a client uses that profile to get an RTP stream that includes the configured notifications as metadata. The notification streaming via RTP shall be implemented by an ONVIF compliant device that supports the ONVIF Media service.

The [WS-BaseNotification] defines the element wsnt:NotificationMessage to pack the Message Payload, the Topic and the ProducerReference. The structure of this message is the same as that for direct notification requests (the format is described in Section 9.5). Multiple instances of the wsnt:NotificationMessage elements can be placed within a metadata document introduced in the Real-time Viewing section.

There is no explicit SubscriptionReference with streaming notifications. Therefore, the wsnt:NotificationMessage shall not contain the SubscriptionReference element.

This special type of notification interface works in conjunction with RTP/RTSP, in which the NVT embeds notification packet inside RTP packets. Genius Vision NVR does not currently support this type of notification interface.

# How to implement Digital Input (ET01)

Warning! This is an implementation hint article. Read this first.

### Calling sequence

For ONVIF digital input function, the calling sequence of Genius Vision NVR can be summerized as follows:

- 1. This sequence only applies when **Event.Template** (explained here) is set to **ET01**.
- 2. Calls <device>**GetDigitalInputs** to obtain number of input and their tokens. If failed, NVR will try to call <**ver10**/deviceio>**GetDigitalInputs**.
- 3. Engage event notification sequence.

Reflecting digital input state change

#### **Event definition in spec**

ONVIF-Devicelo-Service-Spec-v221.pdf

### 5.13.1 DigitalInput State Change

A device that signals support for digital inputs in its capabilities shall provide the following event whenever one of its input state changes:

Digital Input LogicalState can be either set at "true" to represent the circuit in the closed state or set at "false" to represent the circuit in the open state.

#### Message XML example

- [digitalInputToken]: Must match one of the tokens returned by <device>GetDigitalInputs or <ver10/deviceio>GetDigitalInputs.
- [digitalInputState]: true if ON, false if OFF.

#### See also

How to setup & verify ONVIF DIO (Digital Input/Relay Output)

# How to implement Relay Output (ET01)

Warning! This is an implementation hint article. Read this first.

Calling sequence

For ONVIF relay output function, the calling sequence of Genius Vision NVR can be summerized as follows:

- 1. This sequence only applies when **Event.Template** (explained here) is set to **ET01**.
- Calls <device>GetRelayOutputs to obtain number of input and their tokens. If failed, NVR will try
  to call <ver10/deviceio>GetRelayOutputs. This automatic protocol version detection will be
  remember in an internal variable called RelayUseDevIO.
- 3. Engage event notification sequence.
- 4. If relay is operated by user to switch ON or OFF, NVR will call <device>SetRelayOutputState or <ver10/deviceio>SetRelayOutputState, depending on RelayUseDevIO.

Reflecting relay state change

#### **Event definition in spec**

ONVIF-DeviceIo-Service-Spec-v221.pdf

## 5.13.2 Relay Output Trigger

event

A device that signals RelayOutputs in its capabilities should provide the Trigger event whenever its relay inputs change. An ONVIF compliant device shall use the following topic and message format:

#### Message XML example

Relay output state is reflected using notification events.

#### </wsnt:NotificationMessage>

- [relayToken]: Must match one of the tokens returned by <device>GetRelayOutputs or <ver10/deviceio>GetRelayOutputs, depending on RelayUseDevIO.
- [relayLogicalState]: active or inactive, reflecting actual relay status.

## Changing relay state

- Camera must implement <device>GetRelayOutputs or <ver10/deviceio>GetRelayOutputs in order to indicate its support to relay ouptuts.
- Camera must implement <device>SetRelayOutputState or <ver10/deviceio>SetRelayOutputState in order to be able to change relay state.
- The version of spec implemented by the relay output commands must be consistent.

#### See also

How to setup & verify ONVIF DIO (Digital Input/Relay Output)

#### What is the InitialTerminationTime issue

Warning! This is an implementation hint article. Read this first.

## Relevant spec hints

The meaning of **InitialTerminationTime** in **CreatePullPointSubscription** command is not very clearly defined in the spec. However it can be roughly interpreted as:

If InitialTerminationTime defined in relative time, the camera should automatically extend the
actual termination time by the value specified with InitialTerminationTime each time the camera
respond to a PullMessageRequest.

#### **Status**

 Due to the principle <u>stated here</u>, in later versions of NVR software, an new template **ET02** is added to accommodate this particular blurred spec issue.

### Technical details

This interpretation can be extrapolated by following spec reading (<u>ONVIF-Core-Specification-v230.pdf</u>, with annotation in colors):

#### 9.12.3 CreatePullPointSubscription

A client can subscribe to specific notifications with the information from the TopicProperties. The following XML example shows the subscription for notifications produced by the Rule Engine of the device. The client reacts only to notifications that reference VideoAnalyticsConfiguration "2" and VideoSourceConfiguration "1". The Subscription has a timeout of one minute. If the subscription is not explicitly renewed or messages are not pulled regularly, it will be terminated automatically after this time.

```
<?xml version="1.0" encoding="UTF-8"?> Pay attention to ambiguous description
<SOAP-ENV: Envelope
 xmlns:SOAP-ENV="http://www.w3.org/2003/05/soap-envelope"
 xmlns:wsa="http://www.w3.org/2005/08/addressing"
 xmlns:wsnt="http://docs.oasis-open.org/wsn/b-2"
 xmlns:tet="http://www.onvif.org/ver10/events/wsdl"
 xmlns:tns1="http://www.onvif.org/ver10/topics">
 <SOAP-ENV: Header>
    <wsa:Action>
http://www.onvif.org/ver10/events/wsdl/EventPortType/CreatePullPointSubscriptionReq
uest
    </wsa:Action>
    </SOAP-ENV:Header>
   <SOAP-ENV: Body>
   <tet:CreatePullPointSubscription>
      <tet:Filter>
        <wsnt:TopicExpression</pre>
         Dialect="http://www.onvif.org/ver10/tev/topicExpression/ConcreteSet">
          tns1:RuleEngine//.
        </wsnt:TopicExpression>
        <wsnt:MessageContent</pre>
Dialect="http://www.onvif.org/ver10/tev/messageContentFilter/ItemFilter">
          boolean (//tt:SimpleItem [@Name="VideoAnalyticsConfigurationToken"
                            and @Value="2"] ) and
          boolean(//tt:SimpleItem[@Name="VideoSourceConfigurationToken"
                            and @Value="1"] )
        </wsnt:MessageContent>
      </tet:Filter>
      <tet:InitialTerminationTime>
      </tet:InitialTerminationTime>
    </tet:CreatePullPointSubscription>
  </SOAP-ENV:Body>
</SOAP-ENV:Envelope>
```

#### 9.12.4 CreatePullPointSubscriptionResponse

When the device accepts the Subscription, it returns the http://160.10.64.10/Subscription?Idx=0 URI which represents the Endpoint of this Subscription. Additionally, the client is informed about the CurrentTime of the device and the TerminationTime of the created Subscription.

```
<?xml version="1.0" encoding="UTF-8"?>
  <SOAP-ENV:Envelope
   xmlns:SOAP-ENV="http://www.w3.org/2003/05/soap-envelope"
   xmlns:wsa="http://www.w3.org/2005/08/addressing"
   xmlns:wsnt="http://docs.oasis-open.org/wsn/b-2"
   xmlns:tet="http://www.onvif.org/ver10/events/wsd1">
  <SOAP-ENV:Header>
    <wsa:Action>
http://www.onvif.org/ver10/events/wsdl/EventPortType/CreatePullPointSubscription
    </wsa:Action>
  </SOAP-ENV:Header>
  <SOAP-ENV:Body>
    <tet:CreatePullPointSubscriptionResponse>
      <tet:SubscriptionReference>
        <wsa:Address>
          http://160.10.64.10/Subscription?Idx=0
        </wsa:Address>
       /tet:SubscriptionReference
      <wsnt:CurrentTime>
        2008-10-09T13:52:59
      </wsnt:CurrentTime>
                                    Termination time is computed initially.
      <wsnt:TerminationTime>
        2008-10-09T13:53:59
      /wsnt:TerminationTime>
    </tet:CreateFullFointSubscriptionResponse>
  </SOAP-ENV:Body>
</SOAP-ENV:Envelope>
```

## 9.12.5 PullMessagesRequest

The client sends a PullMessagesRequest to the Endpoint given in the CreatePullPointSubscriptionResponse to get Notifications corresponding to a certain Subscription. The following sample request contains a Timeout of five (5) seconds and limits the total number of messages in the response to two (2).

```
<?xml version="1.0" encoding="UTF-8"?>
<SOAP-ENV:Envelope
xmlns:SOAP-ENV="http://www.w3.org/2003/05/soap-envelope"
xmlns:wsa="http://www.w3.org/2005/08/addressing"
xmlns:tet="http://www.onvif.org/ver10/events/wsdl" >
<SOAP-ENV:Header>
```

#### 9.12.6 PullMessagesResponse

The following PullMessageResponse contains two notifications which match the subscription. The Response informs the client that two objects have crossed lines corresponding to rules "MyImportantFence1" and "MyImportantFence2".

```
<?xml version="1.0" encoding="UTF-8"?>
  <SOAP-ENV:Envelope
    xmlns:SOAP-ENV="http://www.w3.org/2003/05/soap-envelope"
   xmlns:wsa="http://www.w3.org/2005/08/addressing"
   xmlns:wstop="http://docs.oasis-open.org/wsn/t-1"
   xmlns:wsnt="http://docs.oasis-open.org/wsn/b-2"
   xmlns:tet="http://www.onvif.org/ver10/events/wsdl"
    xmlns:tns1="http://www.onvif.org/ver10/topics"
   xmlns:tt="http://www.onvif.org/ver10/schema">
    <SOAP-ENV:Header>
      <wsa:Action>
http://www.onvif.org/ver10/events/wsdl/PullPointSubscription/PullMessagesResponse
      </wsa:Action>
    </SOAP-ENV:Header>
    <SOAP-ENV:Body>
      <tet:PullMessagesResponse>
       <tet:CurrentTime>
          2008-10-10T12:24:58
        </tet:CurrentTime>
        <tet:TerminationTime>
                                 Termination time is updated, not by client
         2008-10-10T12:25:58
        </tet:TerminationTime>
        <wsnt:NotificationMessage>
          <wsnt:Topic
Dialect="http://www.onvif.org/ver10/tev/topicExpression/ConcreteSet">
            tns1:RuleEngine/LineDetector/Crossed
          </wsnt:Topic>
          <wsnt:Message>
            <tt:Message UtcTime="2008-10-10T12:24:57.321Z">
              <tt:Source>
                <tt:SimpleItem Name="VideoSourceConfigurationToken"</pre>
                               Value="1"/>
                <tt:SimpleItem Name="VideoAnalyticsConfigurationToken"
                               Value="2"/>
                <tt:SimpleItem Value="MyImportantFence1" Name="Rule"/>
              </tt:Source>
              <tt:Data>
                <tt:SimpleItem Name="ObjectId" Value="15" />
              </tt:Data>
            </tt:Message>
          </wsnt:Message>
        </wsnt:NotificationMessage>
        <wsnt:NotificationMessage>
          <wsnt:Topic
```

```
tns1:RuleEngine/LineDetector/Crossed
          </wsnt:Topic>
          <wsnt:Message>
            <tt:Message UtcTime="2008-10-10T12:24:57.789Z">
              <tt:Source>
                <tt:SimpleItem Name="VideoSourceConfigurationToken"</pre>
                               Value="1"/>
                <tt:SimpleItem Name="VideoAnalyticsConfigurationToken"</pre>
                               Value="2"/>
                <tt:SimpleItem Value="MyImportantFence2" Name="Rule"/>
              </tt:Source>
              <tt:Data>
               <tt:SimpleItem Name="ObjectId" Value="19"/>
              </tt:Data>
            </tt:Message>
          </wsnt:Message>
        </wsnt:NotificationMessage>
      </tet:PullMessagesResponse>
    </SOAP-ENV:Body>
</SOAP-ENV:Envelope>
```